## **Physik \* Jahrgangsstufe 10 \* Eindimensionale Bewegungen**

## **Beschreibung des Federpendels mit Hilfe der Methode der kleinen Schritte**

An einer Feder mit der Federhärte D hängt die Masse m. Lenkt man diese Masse m um  $x_0$  aus und lässt sie dann los, so beginnt sie mit der Schwingungsdauer T zu schwingen.

Lenkt man die Masse nach unten aus, so wirkt eine resultierende Kraft F nach oben, lenkt man die Masse nach oben aus, so wirkt eine resultierende Kraft F nach unten. Diese Kraft F ist zur Auslenkung direkt proportional, d.h. zur zwei-, drei-, vierfachen Auslenkung gehört auch die zwei-, drei-, vierfache "rücktreibende" Kraft.

Also gilt: 
$$
F_{\text{resultierend}} = F = -D \cdot x
$$

Nach Newton gilt:  $F_{\text{resultierend}} = F = a \cdot m$ 

Mit Hilfe der Methode der kleinen Schritte kann man nun aus den Anfangswerten die Bewegung näherungsweise (z.B. mit Excel) berechnen (siehe PH10-Federpendel.xls): hode der kleinen Schritte kann man nun aus den Anfangswerten die Bewegung<br>
z.B. mit Excel) berechnen (siehe PH10-Federpendel.xls):<br>  $t_o = 0$  und  $v_o = 0$  und z.B. m = 0,20kg und D = 0,10 N/m und  $x_o = 0,15$ m

Anfangswerte:

Iteration:

 $t_{\text{neu}} = t_{\text{alt}} + \Delta t$  ( $\Delta t$  genügend klein wählen!!)

$$
a_{neu} = -\frac{D}{m} \cdot x_{alt}
$$
  
\n
$$
v_{neu} = v_{alt} + a_{neu} \cdot \Delta t
$$
  
\n
$$
x_{neu} = x_{alt} + \frac{1}{2} \cdot (v_{alt} + v_{neu}) \cdot \Delta t
$$

## **Fragen zum Excel-Blatt:**

a) Wenn ∆t nicht klein genug gewählt wird, schaukelt sich die Bewegung merklich auf! Was ist der Grund dafür?

Warum ist das physikalisch gesehen gar nicht möglich?

b) Für die Schwingungsdauer T des Federpendels kann man theoretisch herleiten:

$$
T = 2\pi \cdot \sqrt{\frac{m}{D}}
$$
 Lässt sich diese Beziehung mit dem Excel-Blatt bestätigen?

- c) Jede reale Schwingung ist wegen Reibungseffekten "gedämpft". Wie kann man das im Excel-Blatt nachahmen?
- d) Auslenkung x , Geschwindigkeit v und Beschleunigung a erreichen ihre maximalen Werte zu unterschiedlichen Zeiten. Skizzieren Sie den zeitlichen Verlauf von x(t), v(t) und a(t) in einem Diagramm zuerst nach Ihren eigenen Überlegungen. Vergleichen Sie dann mit den Ergebnissen des Excel-Blattes.

Erstellen Sie dazu im Excel-Blatt ein geeignetes Diagramm, in dem x(t), v(t) und a(t) gemeinsam angezeigt werden.

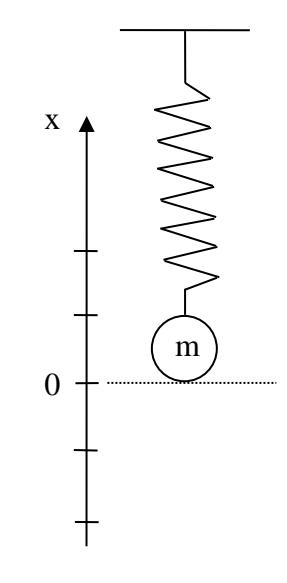

## **Beschreibung des Federpendels mit Hilfe der Methode der kleinen Schritte**

Federpendel

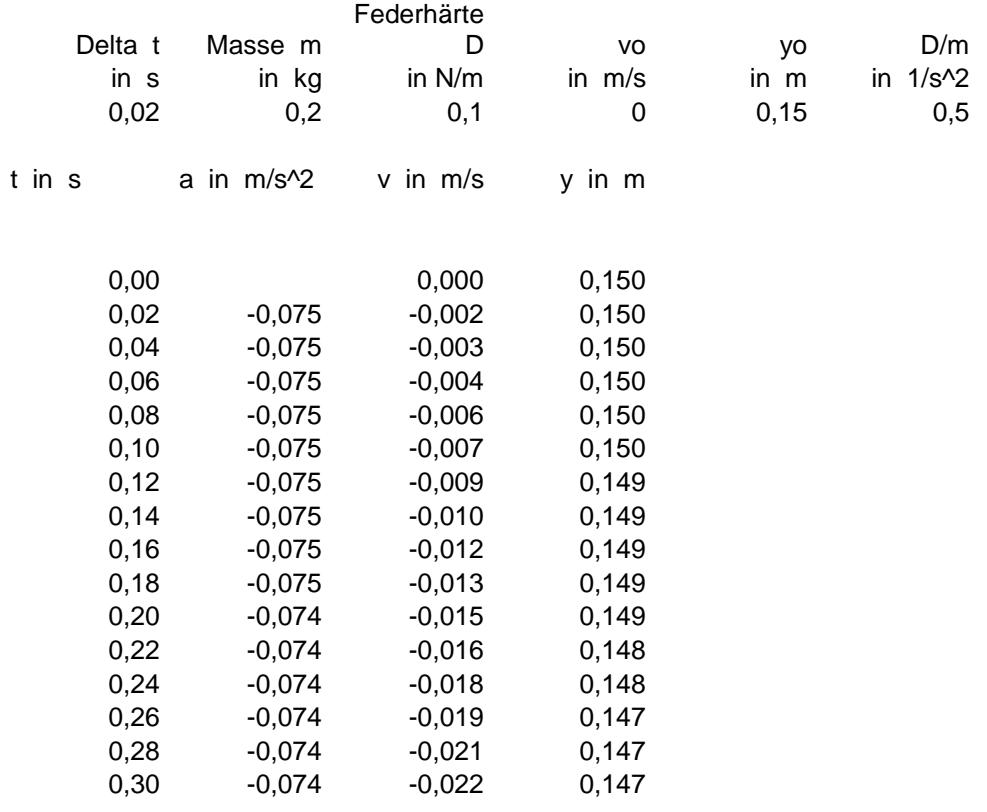

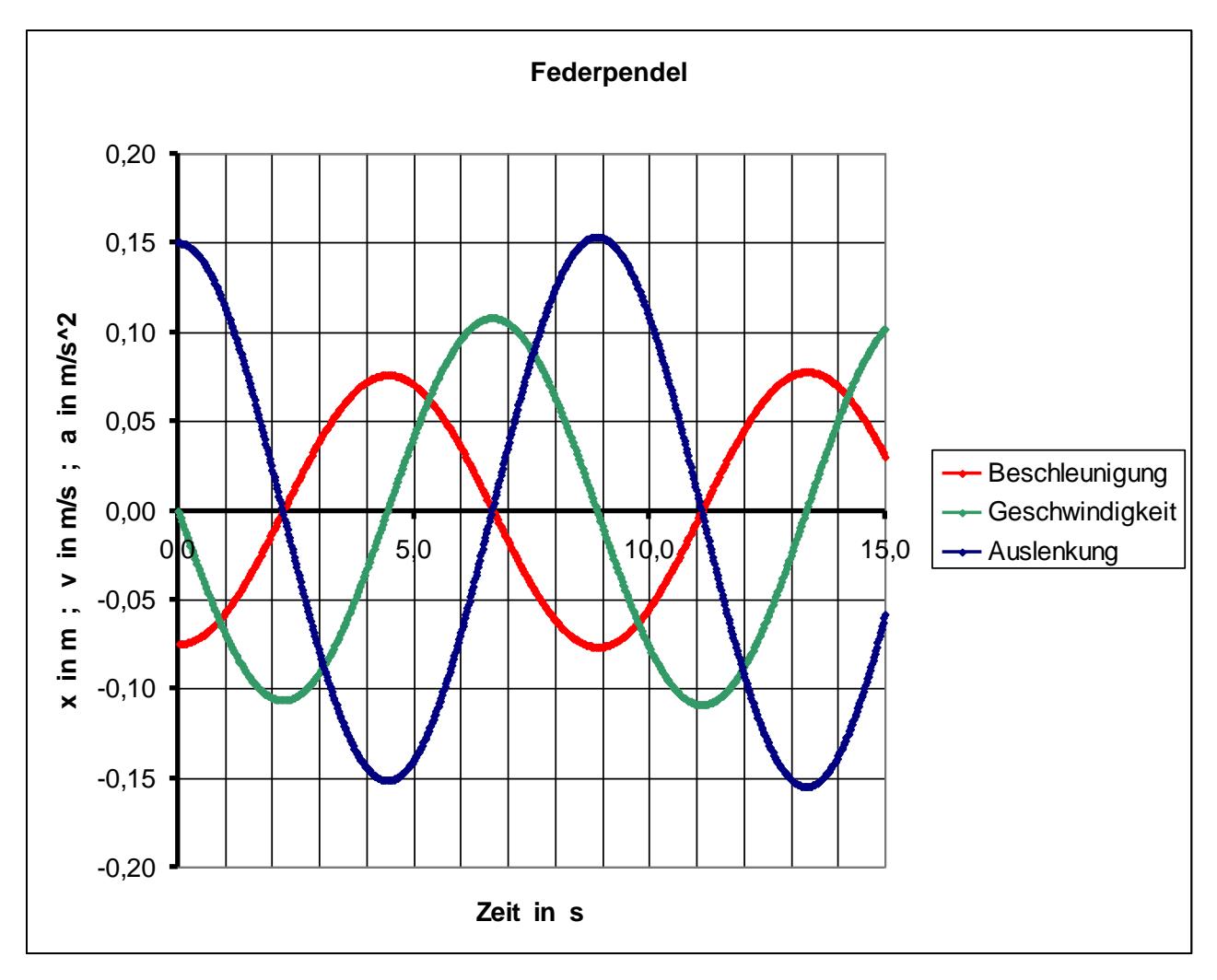